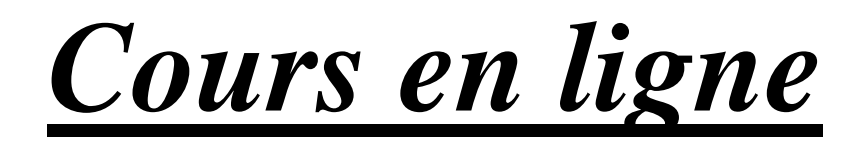

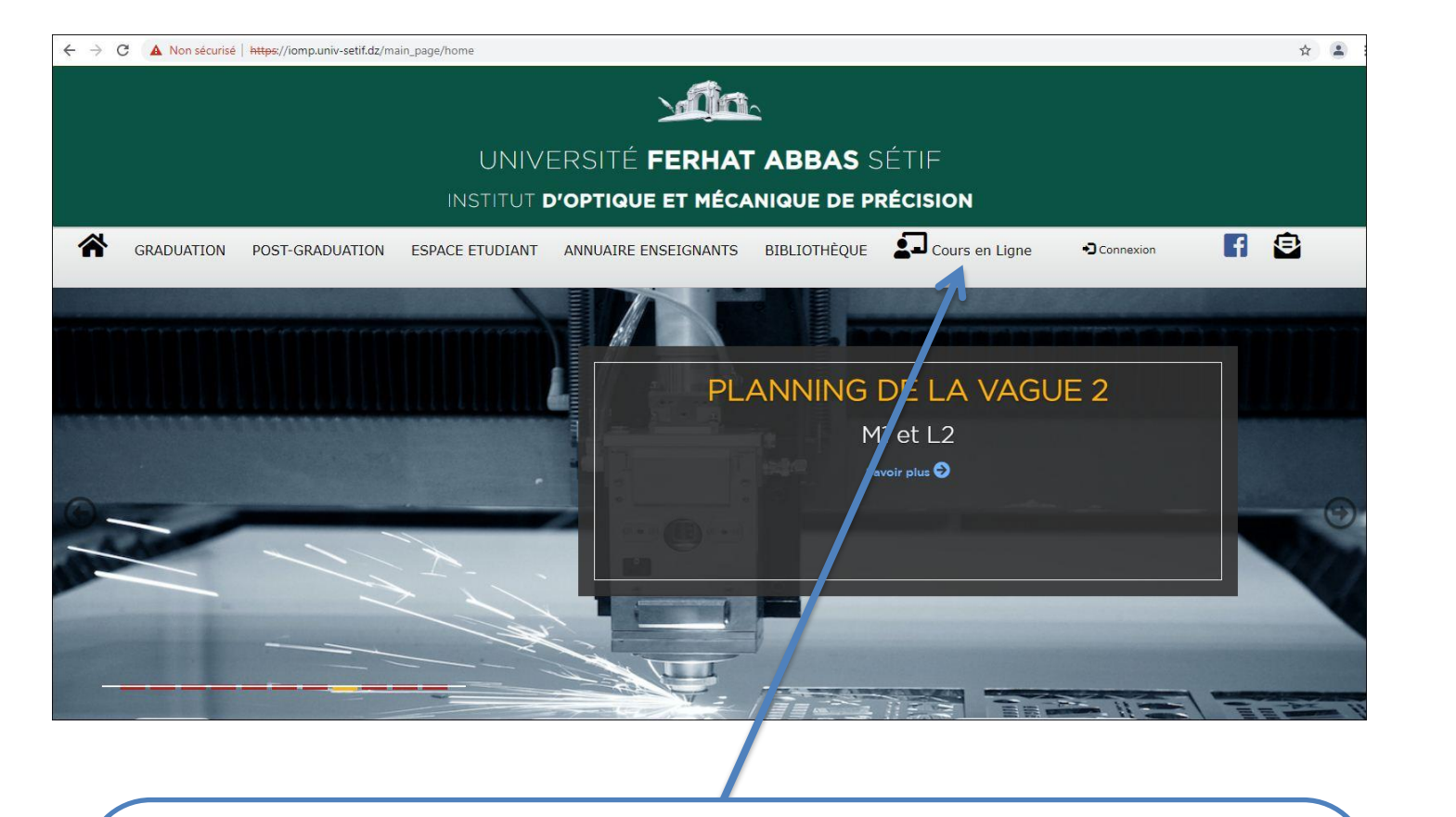

Pour consulter les cours en ligne :

- 1- Accéder au site de l'institut via le lien : *<https://iomp.univ-setif.dz/>*
- 2- Vous cliquez sur la rubrique **Cours en Ligne**

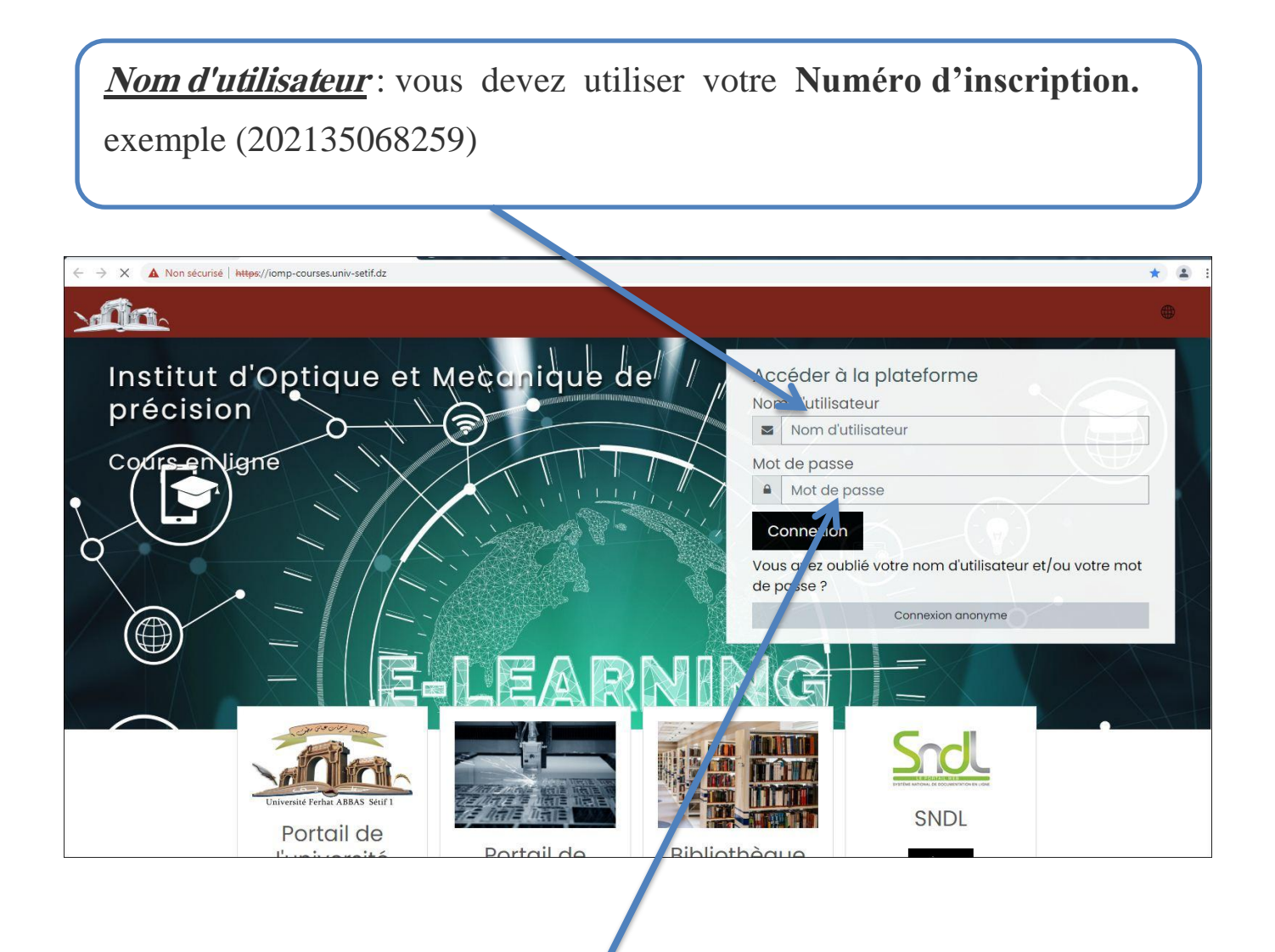

**Mot de passe** : Veuillez utiliser votre date de naissance pour générer votre mot de passe,

Par exemple si vous êtes nés le 22/03/2000 votre mot de passe sera: iomp2232000.